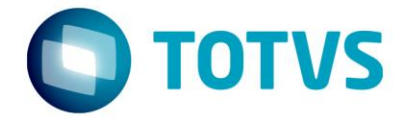

# **LIBERAÇÃO ESPECIAL**

GPS 12.1.17-9

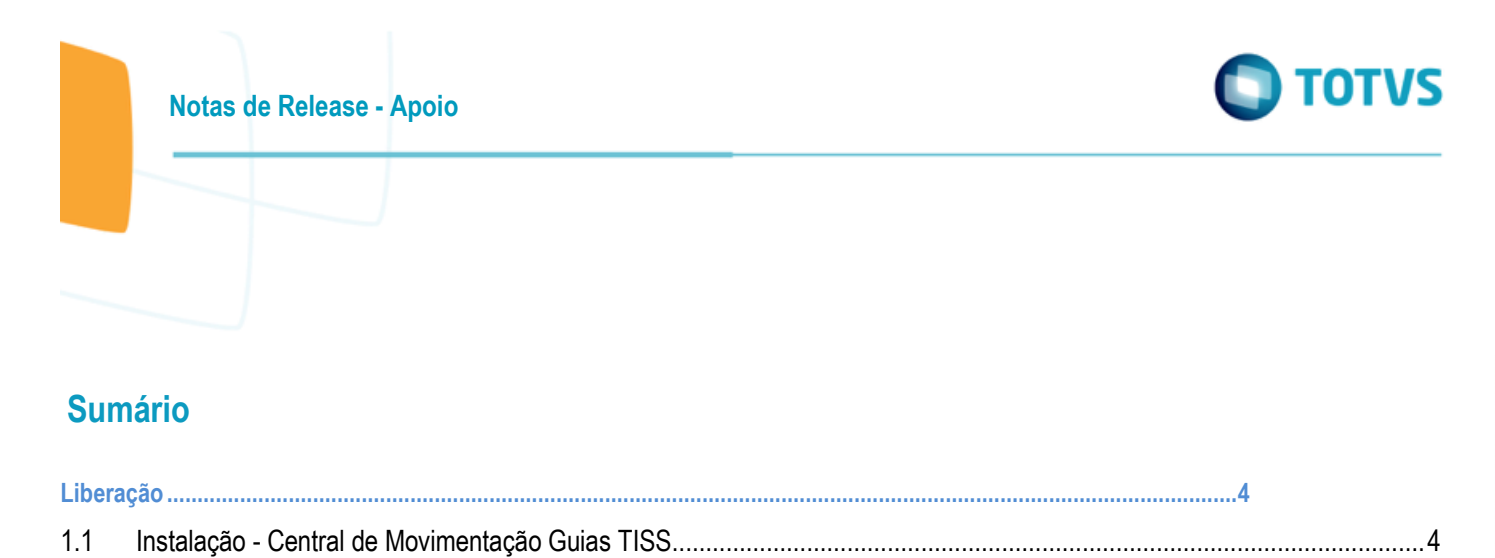

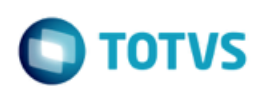

#### **Este pacote é obrigatório.**

Para o perfeito funcionamento do produto, é necessária a aplicação dos procedimentos de atualização do produto, contidos na Guia de Atualização do Produto disponível no Portal de Clientes.

**IMPORTANTE:** Para funcionamento correto dos programas, é necessário que sejam realizadas as atualizações dos demais pacotes liberados anteriormente para esta versão.

Copyright © 2009 TOTVS. –Todos os direitos reservados.

Nenhuma parte deste documento pode ser copiada, reproduzida, traduzida ou transmitida por qualquer meio eletrônico ou mecânico, na sua totalidade ou em parte, sem a prévia autorização escrita da TOTVS, que se reserva o direito de efetuar alterações sem aviso prévio. A TOTVS não assume qualquer responsabilidade pelas consequências de quaisquer erros ou inexatidões que possam aparecer neste documento. TOTVS S.A.

Av. Braz Leme, 1000 –São Paulo-SP.

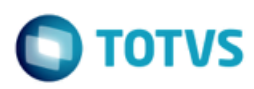

## <span id="page-3-0"></span>**Liberação**

### <span id="page-3-1"></span>**1.1 Instalação - Central de Movimentação Guias TISS**

#### **Características do Requisito**

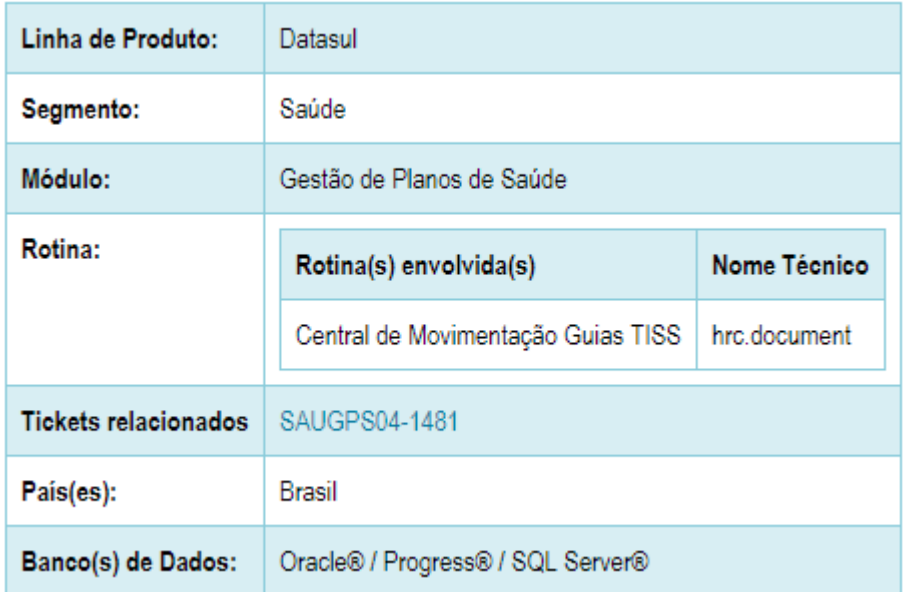

#### **Descrição**

A Central de Movimentação Guias TISS tem como objetivo permitir a visualização, inclusão e manutenção de documentos do módulo revisão de contas. Além disso, esta tela também permite a realização de outras tarefas relacionadas ao módulo, como Liberação de Documentos e Análise e Validação de Glosas.

#### **Procedimento para Implantação**

A implementação descrita no documento estará disponível a partir da atualização do pacote no cliente.

O pacote está disponível no **Console de Atualização**, maiores informações em: [\(https://cat.totvs.com.br/econsultor/trilhas/trilha\\_Det.aspx?kbid=50058\).](https://suporte.totvs.com/download%29.)

#### **Importante**:

Antes de executar a atualização é recomendável realizar o backup do banco de dados bem como dos arquivos do Sistema (executáveis, .dlls e arquivos de configuração).

Realizar a atualização antes no ambiente de homologação e posterior a devida validação, no ambiente de produção.

4

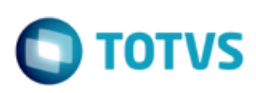

#### **Procedimento para Configuração**

#### **Configurações de Menus**

Deve ser importado os menus men\_hcg.d, men\_hrc.d e men\_hvp.d, para que sejam importadas as rotinas listadas abaixo.

\*\*Os programas destacados como "(Invisível no menu)" serão chamados somente a partir da Central de Movimentação Guias TISS, e portanto não aparecerão no menu do Totvs.

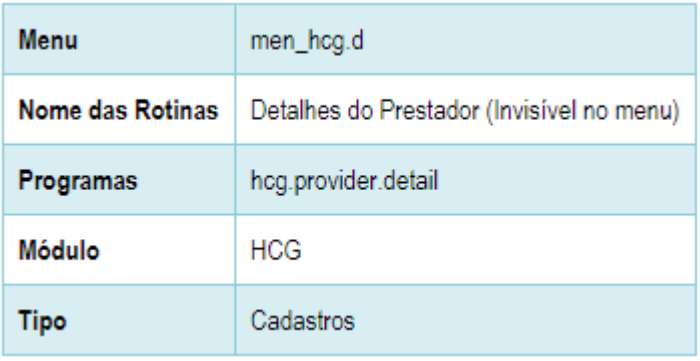

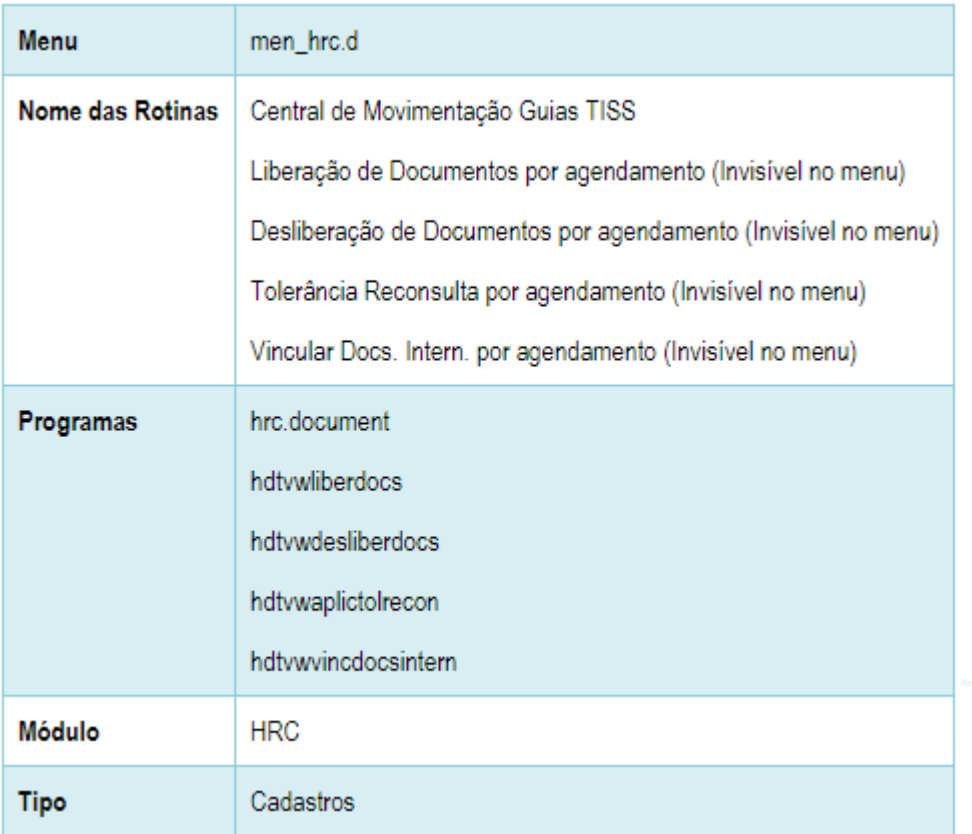

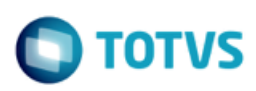

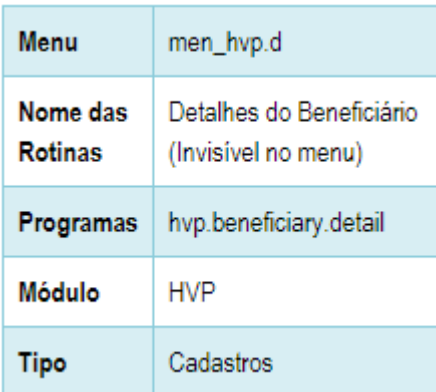

Devem ser executados os seguintes spp:

- spp/sprc00105.p
	- $\circ$  Irá carregar os status do documentos vinculados aos períodos selecionados na execução desta SPP.
	- o Estes status são visualizados e utilizados somente no programa "Central de Movimentação Guias TISS", portanto necessita-se considerar apenas os períodos em que deseja-se visualizar corretamente os documentos no programa citado;
- spp/sprc0107.p
	- o Irá ajustar os tipos de Guia TISS (Consulta, Internação, SP/SADT, ...) a qual a transação é relacionada.

#### **Versões de retrofit 12.1.17 e 12.1.18**

A instalação do pacote de retrofit deve seguir os seguintes passos:

- 1. Copiar por cima do EAR atual, instalado no diretório <instalação\_do\_JBoss>/server/<instancia>/deploy, o EAR correspondente à versão **datasul-byyou-12.1.17-SNAPSHOT.ear** ou **datasul-byyou-12.1.18-SNAPSHOT.ear**;
- 2. Copiar por cima da pasta **datasul-rest**, contida no diretório <instalação\_do\_JBoss>/server/<instancia>;
- 3. Editar o arquivo rest.properties localizado no diretorio <instalação\_do\_JBoss>/server/<instancia>/datasul-rest, acrescentando as linhas abaixo:

fch.fchsau.global.fchsauparameters=fch/fchsau/global/fchsauparameters.json fch.fchsau.global.fchsauprovider=fch/fchsau/global/fchsauprovider.json fch.fchsau.hac.fchsauhacglobal=fch/fchsau/hac/fchsauhacglobal.json fch.fchsau.hat.fchsauguide=fch/fchsau/hat/fchsauguide.json fch.fchsau.hcg.fchsauhcgglobal=fch/fchsau/hcg/fchsauhcgglobal.json fch.fchsau.hvp.fchsaubeneficiary=fch/fchsau/hvp/fchsaubeneficiary.json fch.fchsau.hvp.fchsaubenefsotherunit=fch/fchsau/hvp/fchsaubenefsotherunit.json fch.fchsau.hvp.fchsaudemographic=fch/fchsau/hvp/fchsaudemographic.json fch.fchsau.hvp.fchsauhvpglobal=fch/fchsau/hvp/fchsauhvpglobal.json fch.fchsau.hvp.fchsauproposals=fch/fchsau/hvp/fchsauproposals.json

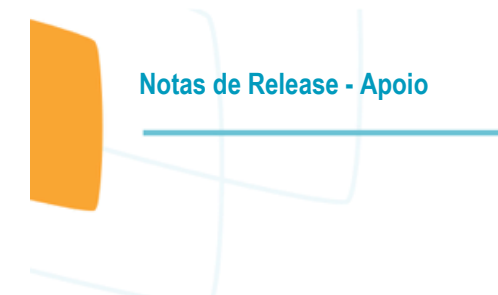

4. Acessar o endereço: http://<ambiente-Totvs>:<porta>/dts/datasul-rest/loadAllJSON?reload=true 1. Deve abrir uma página com o seguinte conteúdo:

## **Reload Complete!**

5. Reiniciar o jboss para que as configurações realizadas sejam carregadas.

#### **Procedimento para Utilização**

Após a realização das configurações descritas acima, os usuários poderão acessar o programa "Central de Movimentação Guias TISS" através do menu do Totvs.

Para maiores detalhes das funcionalidades do programa citado, acessar a página [Central de Movimentação Guia TISS.](http://tdn.totvs.com/pages/viewpage.action?pageId=283393393)

7

**TOTVS**